# MikroTik as mobile console for Out-of-Band management (OOB)

MBUM 2023 Grzegorz Rakuś

#### Parę słów o mnie

Specjalizuję się w rozwiązaniach VPN ( Site-to-Site / Remote Access ), Firewallach (L4 / ZBF / NGFW) oraz systemach AAA / SSO ( RADIUS / MFA / SAML )

- administracja i utrzymanie multi-platformowej infrastruktury sieciowej - zarządzanie bezpieczeństwem sieci ( L2 / L3 / 802.1x / NGFW / ZTNA / FWaaS )

- wsparcie dla środowisk MS ( AD / Hyper-V / Microsoft 365 / Azure )

- wdrożenia / konsultacje / doradztwo IT

**MTCNA / MTCRE / MTCTCE / MTCSE CCNA CyberOps / Security / Routing and Switching**

[grzegorz.rakus@gmail.com](mailto:grzegorz.rakus@gmail.com)

[linkedin.com/in/grzegorz-rakus/](https://www.linkedin.com/in/grzegorz-rakus/)

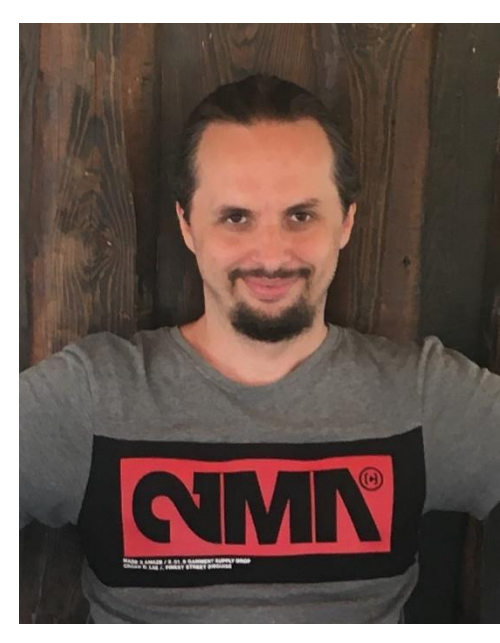

#### **The presentation**

#### **Requirements:**

#### $\blacktriangleright$  MikroTik hardware

64MB RAM (recommended\*) USB port WIFI (optional) SFP port (optional)

**accessories** 

\* for RouterOS v7

#### What is Out-of-Band Management (OOB) ? (definition)

Out-of-Band management provides enterprises with secure access to critical devices, even during a disruption. OPENGEAR source

Out-of-band (OOB) management is a nodegrid net services method of remotely controlling and managing critical IT assets and network equipment using a secure protocol connection through a secondary **interface that is physically separate from the primary network connection** DIGI source

In systems management, out-of-band management (OOB) is a process for accessing and managing devices and infrastructure at remote locations through a separate management plane from the production network WIKIPEDIA source

#### Data Plane / Control Plane / Management Plane

(General diagram of a network device)

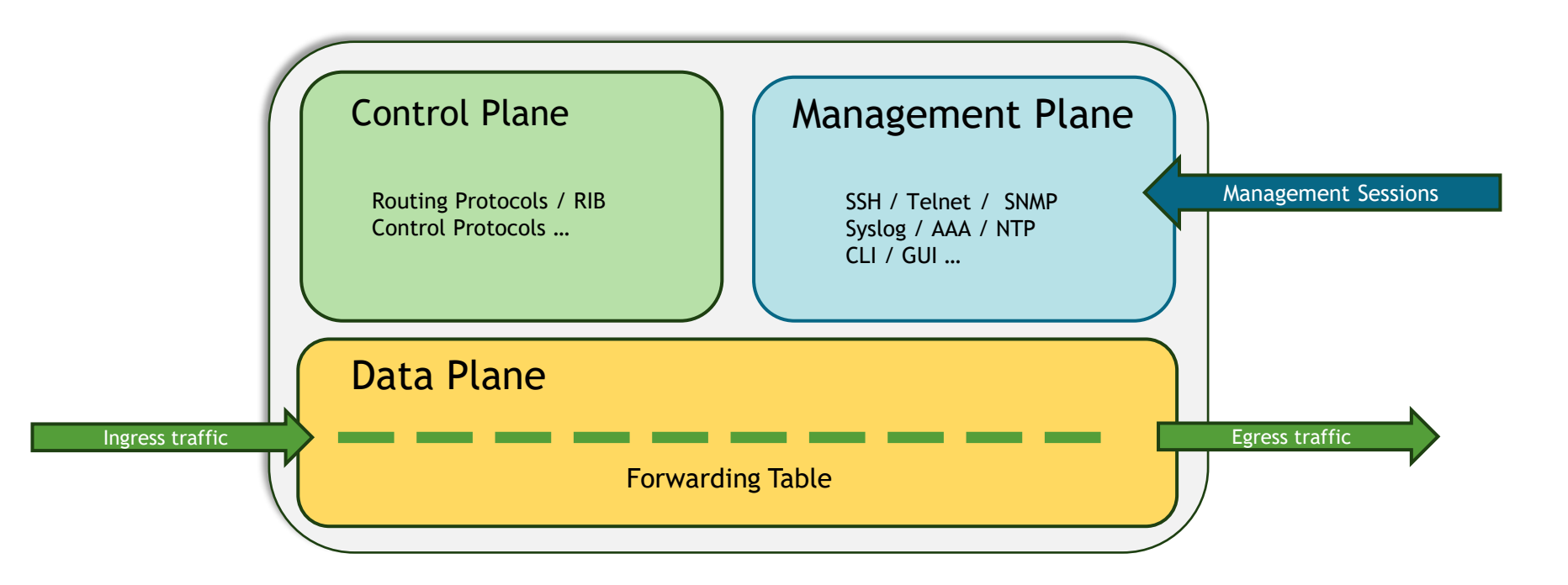

#### In-Band vs Out-of-Band management traffic (flow for MGMT)

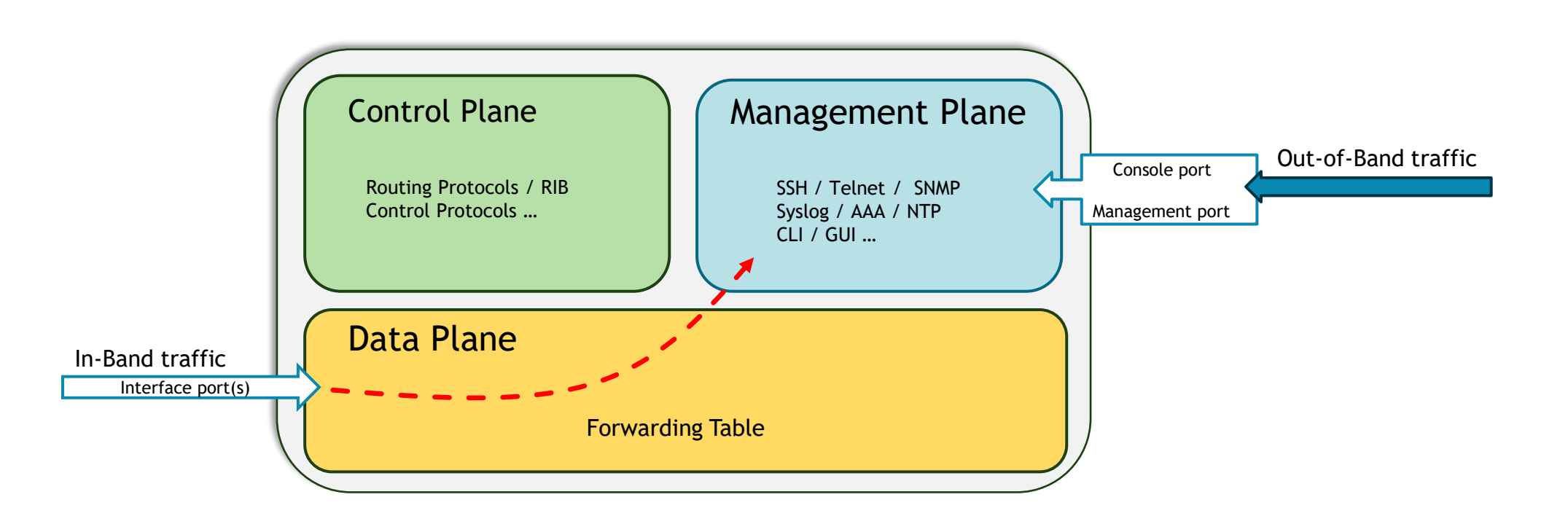

# In-Band vs Out-of-Band management

(comparsion)

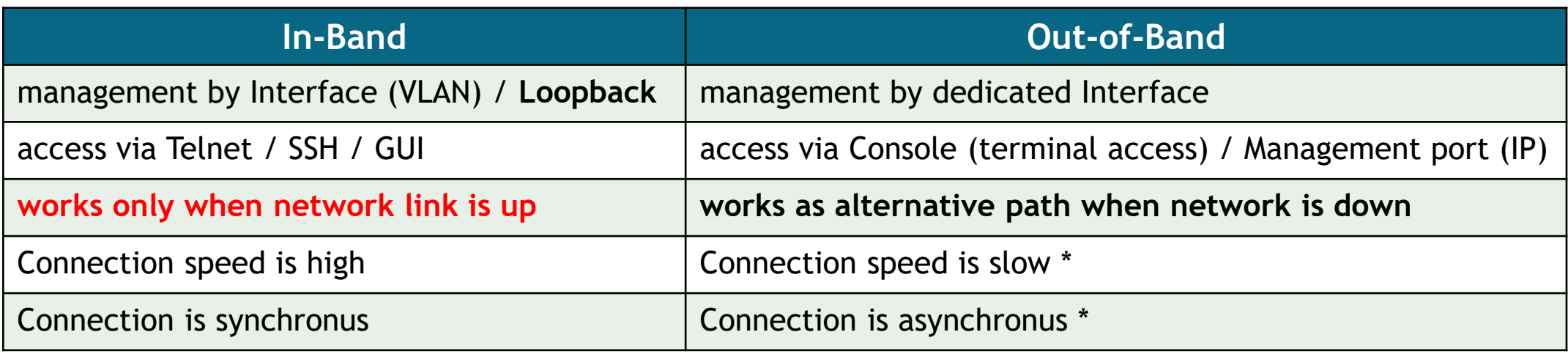

Based on **[IPWITHEASE](https://ipwithease.com/)**

\* only when Console port is used

#### Out-of-Band management comparsion types

(console port vs management port)

![](_page_7_Picture_101.jpeg)

Based on **[IPWITHEASE](https://ipwithease.com/)**

#### Console / Management Port pictures

**(examples)**

![](_page_8_Picture_2.jpeg)

![](_page_8_Figure_3.jpeg)

![](_page_8_Figure_4.jpeg)

![](_page_8_Picture_5.jpeg)

#### Out-of-Band network diagram

**(example scenario)**

![](_page_9_Figure_2.jpeg)

#### MikroTik hardware with USB port

**(example models)**

![](_page_10_Picture_2.jpeg)

#### Connecting a USB-to-Serial cable

**(device detection)**

![](_page_11_Picture_21.jpeg)

 $\overline{\overline{\phantom{a}}\hspace{-0.5ex}}$ 

#### USB-to-Serial cable

**(DE-9 and RJ45)**

![](_page_12_Figure_2.jpeg)

#### USB-to-Serial cable - more combinations

**(DE-9 and RJ45)**

![](_page_13_Picture_2.jpeg)

#### USB-to-Serial x2

**(DE-9)**

![](_page_14_Picture_2.jpeg)

![](_page_14_Picture_52.jpeg)

Channel 1  $\sim$   $\sim$   $\sim$ 

Network / IoT Device

#### USB-to-Serial x4

**(DE-9)**

![](_page_15_Picture_2.jpeg)

#### USB hubs and accessories

**(LTE modems , USB Flash)**

![](_page_16_Picture_2.jpeg)

#### Connecting peripheral devices to MikroTik (via USB hub)

**(renaming)**

![](_page_17_Figure_2.jpeg)

![](_page_17_Picture_229.jpeg)

Fk

\* **MBIM modems are supported by default on RouterOS v7** – **<https://help.mikrotik.com/docs/display/ROS/LTE#LTE-Summary>**

#### USB – host controller architecture

**(very short explanation)**

Open Host Controller Interface (OHCI) - max USB 1.0 Universal Host Controller Interface (UHCI) - max USB 1.0 Enhanced Host Controller Interface (EHCI) - max USB 2.0 eXtensible Host Controller Interface (xHCI) – max USB 3.0

![](_page_18_Figure_3.jpeg)

**\* always check hardware specification on MikroTik website**

#### How it works

![](_page_19_Figure_1.jpeg)

Important:

- **multi-session to the same channel is not possible**

- **'Remote Access**' setting reserves the connection on the channel / serial link

#### Command Line config

(Serial-Terminal command)

![](_page_20_Figure_2.jpeg)

# Special-Login config

 $\boxed{\square x}$ 

(SSH user-port mapping)

New Group

![](_page_21_Picture_2.jpeg)

![](_page_21_Picture_36.jpeg)

#### Remote Access config

(telnet and logging session to file)

![](_page_22_Picture_32.jpeg)

# Scenario 1

(Mobile OOB)

![](_page_23_Figure_2.jpeg)

**How to secure access**

- public IP address with Access-List (plus option - route only to selected hosts without Default Gateway)

- MT-OOB as VPN Server (e.g. if using static / FQDN hosts in the Access-List is not possible)

- MT-OOB as VPN Client to our VPN server(s) (e.g. if we don't have a public IP address)

- private APN

\* - **'R - autoconfigre rate'** is a nice feature but static Baud Rate is more reliable

#### Scenario 2

(Ethernet / SFP OOB on Campus)

![](_page_24_Figure_2.jpeg)

### Scenario 3

(WiFi OOB on Campus / Industrial Facilities)

![](_page_25_Figure_2.jpeg)

**Important** - associate the MT-OOB as a wifi client only with an AP that is not connected to a switch managed by this MT-OOB

# **Troubleshooting**

(and bugs ;) )

- Special-Login USER-PORT-CHANNEL mapping not working **([SUP-122486](https://help.mikrotik.com/servicedesk/servicedesk/customer/portal/1/SUP-122486)) RouterOS 7.12beta**

\*) console - improved stability when using "special-login"; (but still doesn't works :p)

- Ports / Remote Access wrong behavior **(SUP-122491)** problems with enable / disable rule and using **'**Local Address**'** feature (ARM / MMIPS)
- USB issues (RouterOS v7.x) **(SUP-128343)**

missing channels (MIPSBE / MMIPS) and unsuspected reboots (MMIPS)

All bugs have been verified by MikroTik Support and confirmed. Should be fixed in next releases (perhaps in v7.12.x ... )

![](_page_26_Picture_8.jpeg)

#### Useful Tools - part1

(TFTP server)

![](_page_27_Picture_87.jpeg)

![](_page_27_Picture_3.jpeg)

![](_page_27_Picture_88.jpeg)

![](_page_27_Figure_5.jpeg)

#### Useful Tools – part 2

(Virtual COM over TCP/IP (RFC2217) - <https://freecomportredirector.com/> )

![](_page_28_Picture_2.jpeg)

![](_page_29_Picture_0.jpeg)

# Q & A